เอกสารแนบ

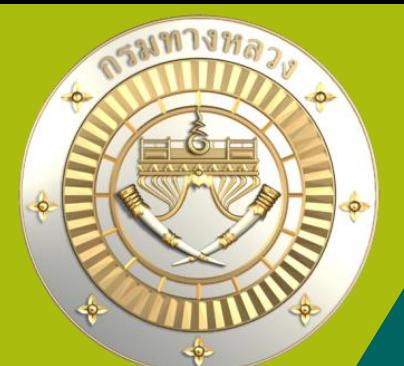

# **คู่มือการใช้งานระบบบริหารแผนงานทางหลวง Plannet ใหม่ (PN2021) การติดตามและรายงานความก้าวหน้าด าเนินงาน งบบ ารุงปกติ,งบด าเนินงานและงบฉุกเฉิน Version 2.0 01 ก.พ. 65** KU

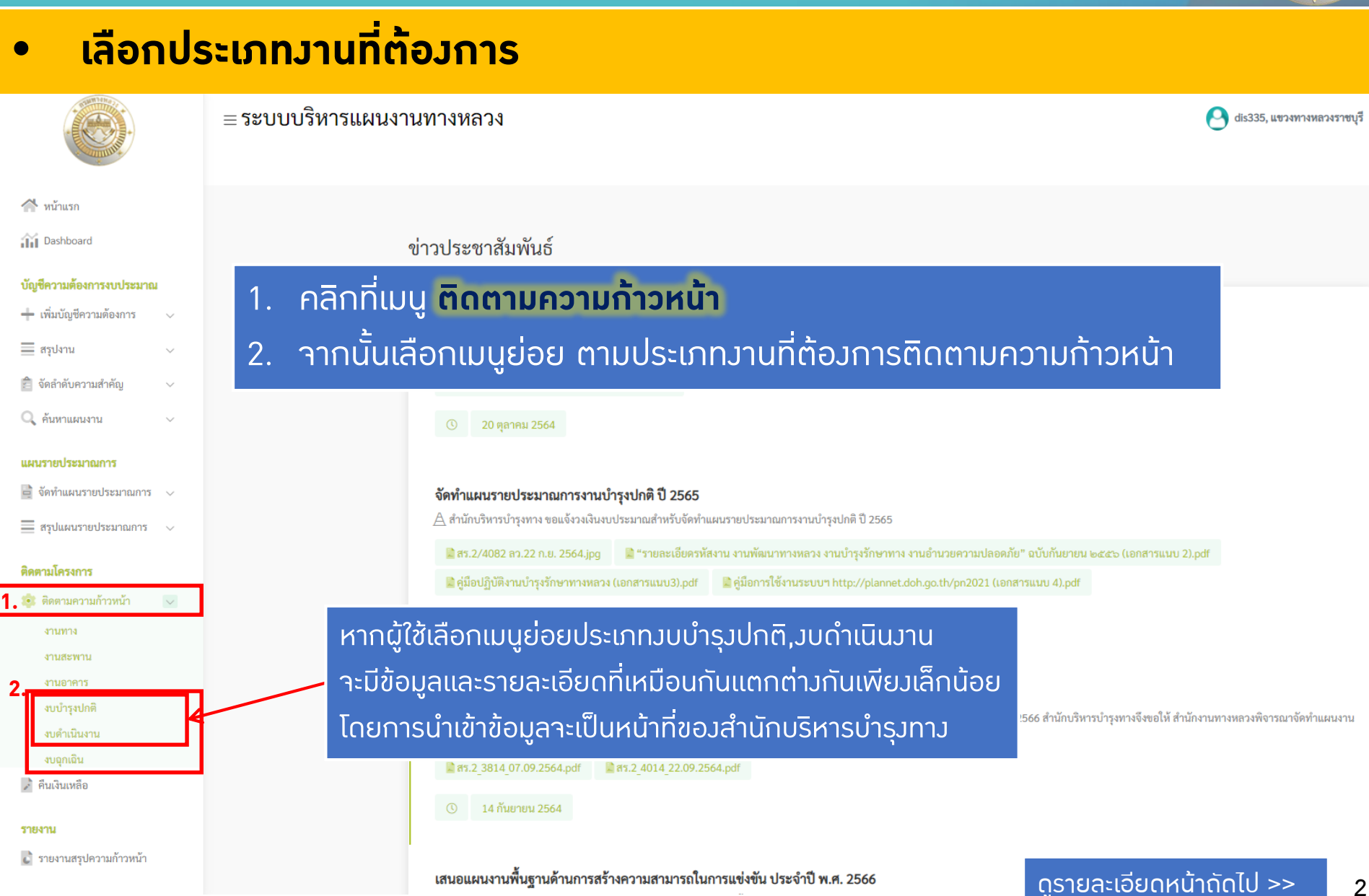

• ติดตามโครงการ**วบบำรุ**งปกติ

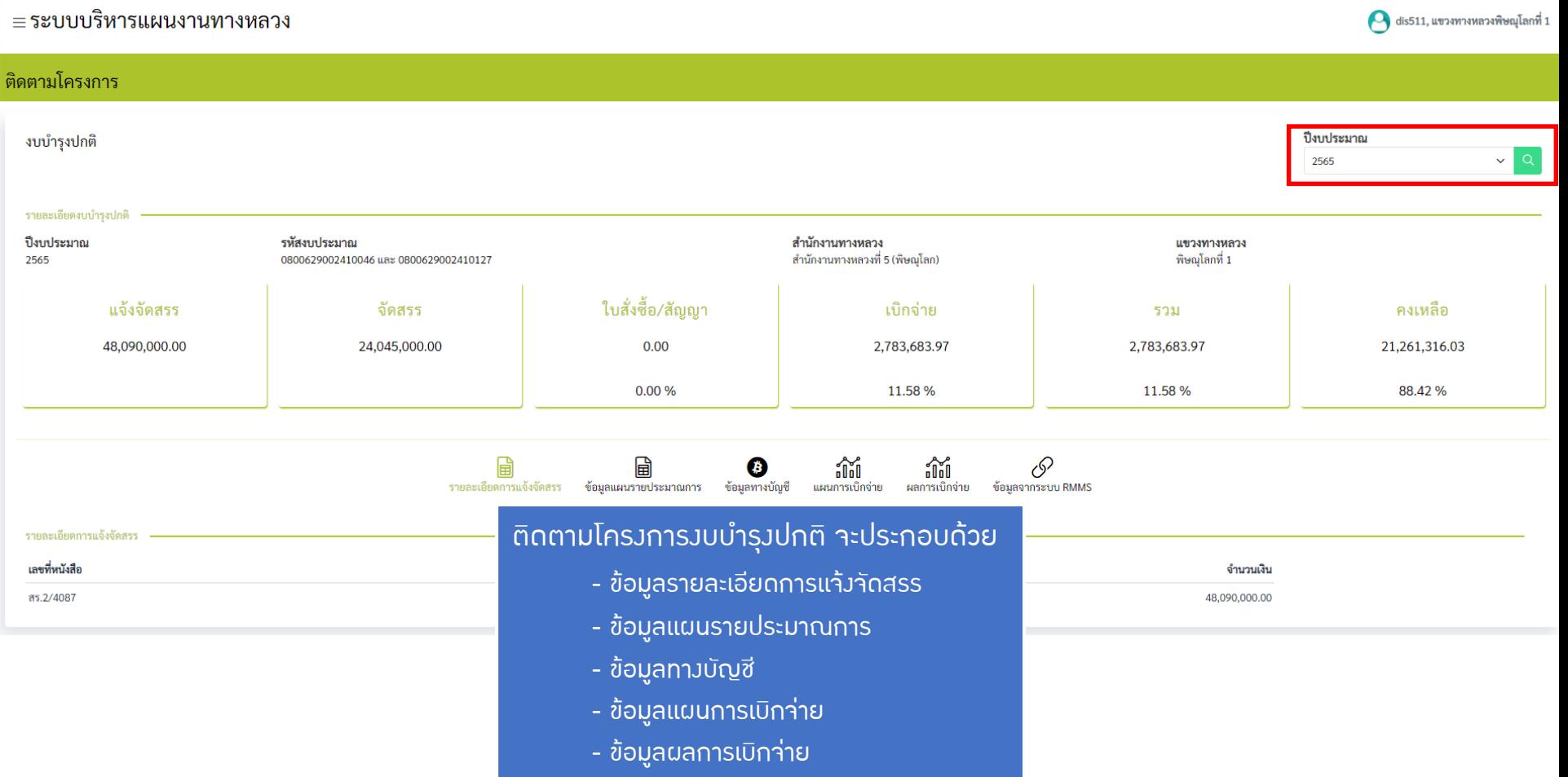

- ข้อมูลจากระบบ RMMS

#### • ติดตามโคร**งการ**งบดำเนินงาน

≡ระบบบริหารแผนงานทางหลวง

 $\bullet$  dis511, แขวงทางหลวงพิษณุโลกที่ :

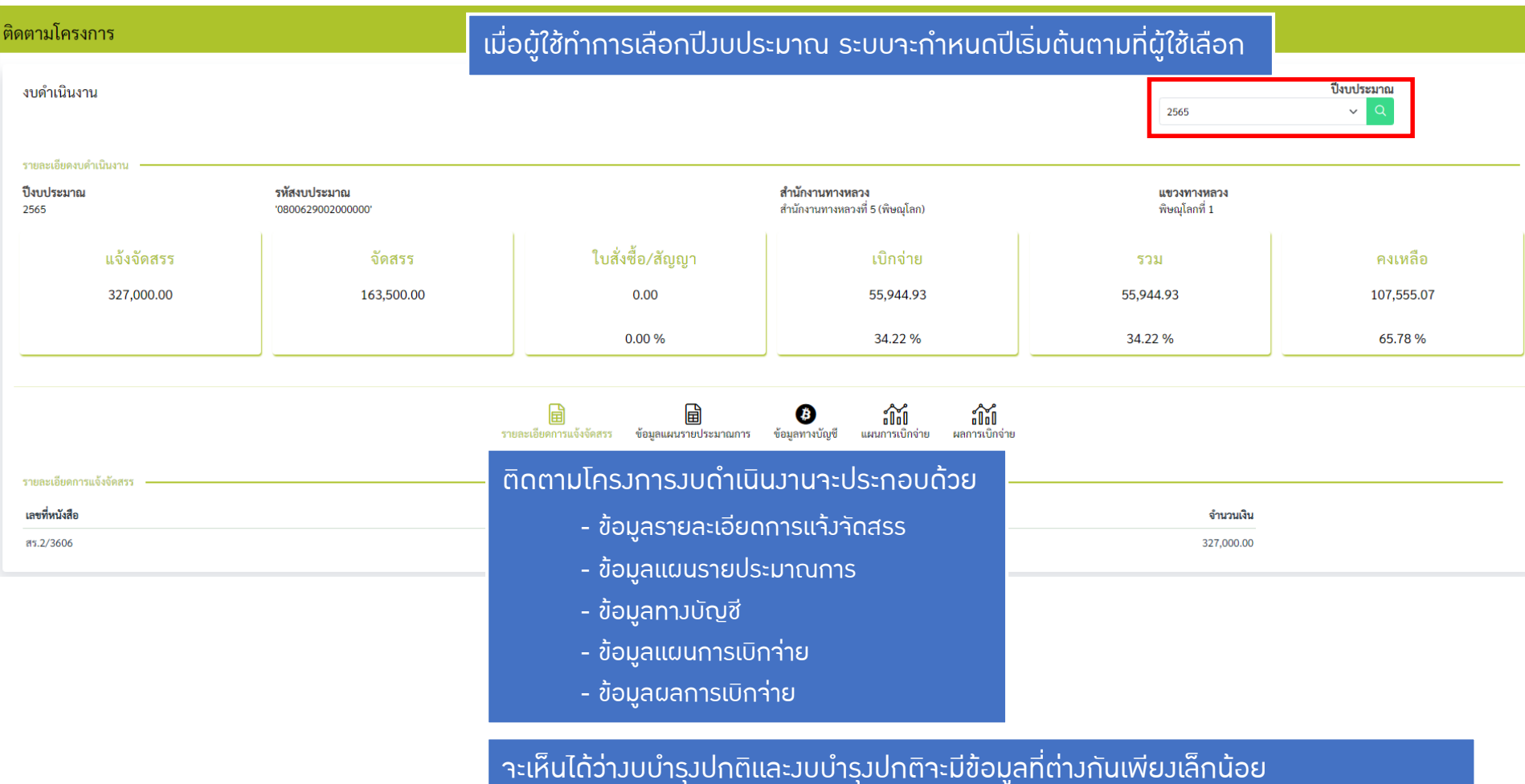

#### ดูรายละเอียดหน้าถัดไป >>

## <u>1. การติดตามและรายงานความก้าวหน้าดำเนินงาน</u>

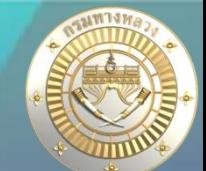

#### **1). ข้อมูลรายละเอียดการแจ้งจัดสรร**

≡ระบบบริหารแผนงานทางหลวง dis511, แขวงทางหลวงพิษณุโลกที่ 1 ิติดตามโครงการ ปี่งบประมาณ งบบำรุงปกติ 2565  $\checkmark$ รายละเอียดงบบำรุงปกติ รหัสงบประมาณ สำนักงานทางหลวง ปี่งบประมาณ แขวงทางหลวง 2565 0800629002410046 และ 0800629002410127 ่ สำนักงานทางหลวงที่ 5 (พิษณฺโลก) พิษณฺโลกที่ 1 ใบสั่งซื้อ/สัญญา แจ้งจัดสรร จัดสรร ้เบิกจ่าย คงเหลือ รวม 24,045,000.00  $0.00$ 2,783,683.97 48,090,000.00 2,783,683.97 21,261,316.03 88.42% ข้อมูลรายละเอียดการแจ้งจัดสรรมาจากการแจ้งจัดสรรจากสำนักบริหารบำรุงทาง 圓 间 ® and and 0 รายละเอียดการแจ้งจัดสรร ข้อมูลแผนรายประมาณการ ข้อมูลจากระบบ RMMS ข้อมูลทางบัญชี แผนการเบิกจ่าย ผลการเบิกจ่าย รายละเอียดการแจ้งจัดสรร เลขที่หนังสือ ู เอกสารลงวั**นที่** จำนวนเงิน สร.2/4087 22 กันยายน 2021 48,090,000.00

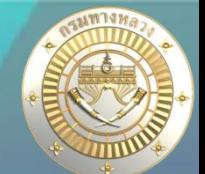

#### **2). ข้อมูลแผนรายประมาณการ**

≡ระบบบริหารแผนงานทางหลวง dis511, แขวงทางหลวงพิษณุโลกที่ 1 ้ติดตามโครงการ งบบำรุงปกติ ปี่งบประมาณ 2565  $\checkmark$ รายละเอียดงบบำรุงปกติ รหัสงบประมาณ สำนักงานทางหลวง ปี่งบประมาณ แขวงทางหลวง ้สำนักงานทางหลวงที่ 5 (พิษณุโลก) พิษณุโลกที่ 1 2565 0800629002410046 และ 0800629002410127 ใบสั่งซื้อ/สัญญา แจ้งจัดสรร จัดสรร ้เบิกจ่าย รวม คงเหลือ 48,090,000.00 24,045,000.00  $0.00$ 2,783,683.97 2,783,683.97 21,261,316.03  $0.00%$ 11.58 % 11.58 % 88.42% 囼 ข้อมูลแผนรายประมาณการ รายละเอียดการแจ้งจัดสรร ข้อมลแผนรายประมาณการ -ผู้ใช้สามารถเพิ่มรายการแผนรายประมาณการ -รายการแผนรายประมาณการ -ผู้ใช้สามารถแก้ไข/ลบรายการแผนรายประมาณการ■เพิ่มแผนรายประมาณการ ชื่อแผน แขวงส่งแผน สานกงานทางหลวงอนุมต สวนกลางเหนซอบ 团 ้วันที่ เลขที่หนังสือ วันที่ เลขที่หนังสือ วันที่ **เลขที่หนังสือ** วงเงิน วงเงิน วงเงิน 顶 ี | กิจกรรมบำรุงรักษาทางหลวง ปี 2565 48,090,000.00 27 ก.ย. 64 図 48,090,000.00 図 48,090,000.00 สร.2/4643 図  $x<sub>max</sub>$ 29 ก.ย. 64 สทล.5.2/5150 06 ต.ค. 64 ขท.พิษณุโลกที่ 1/1774 (x) กิจกรรมเส้นทางจราจาร 20,000,000.00 09 พ.ย. 64 สทล.5 図 20,000,000.00 10 พ.ย. 64 สพล. $5$ 西  $\overline{\mathbb{Z}}$ 自 ขท.พิษณุโลกที่ ขท.พิษณุโลกที่ 1/1234 1/1234

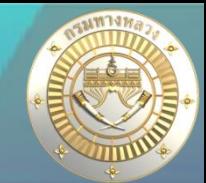

#### **2). ข้อมูลแผนรายประมาณการ**

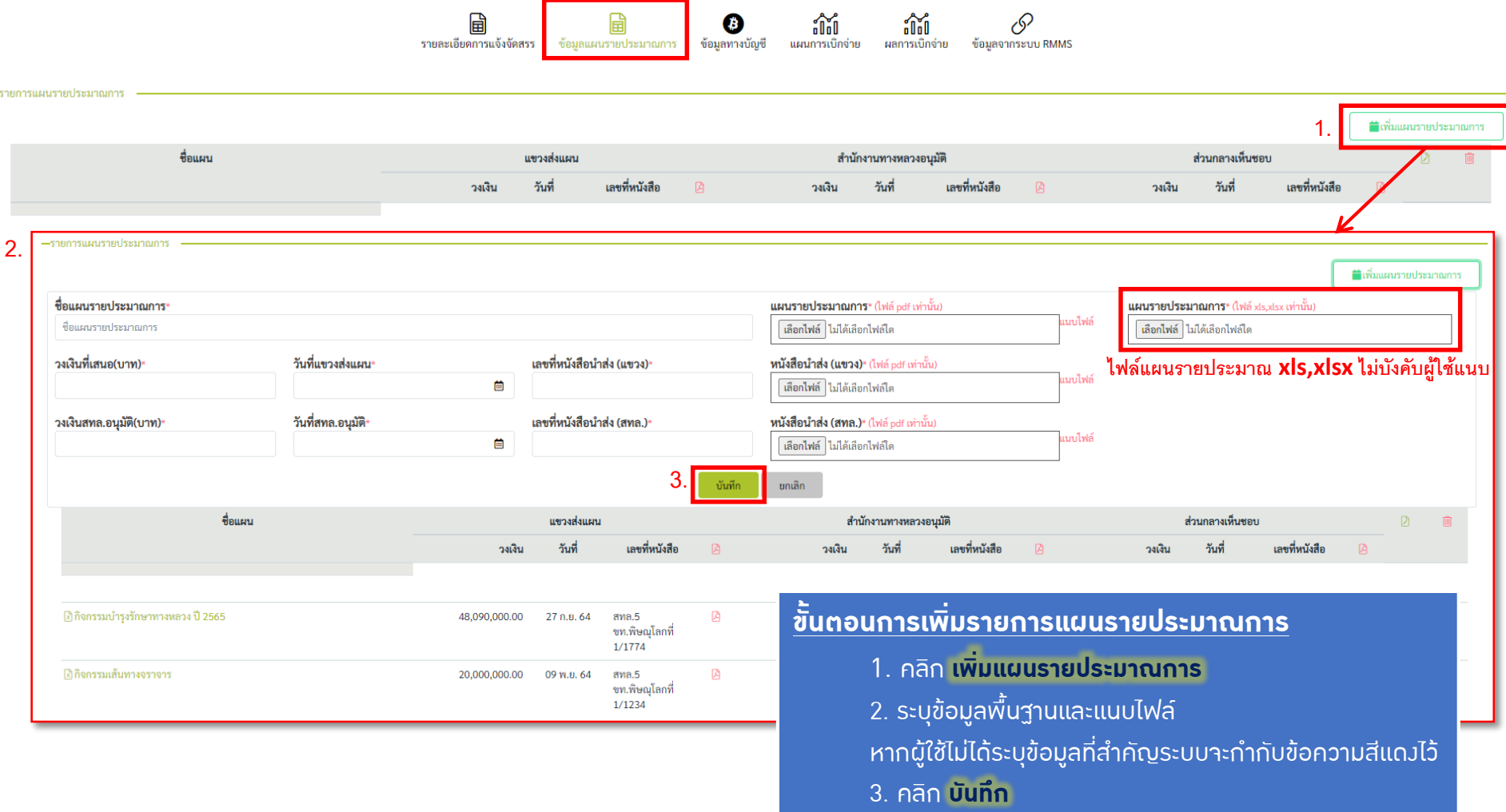

ดูรายละเอียดหน้าถัดไป >>

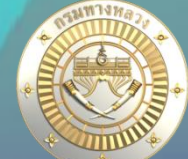

#### **2). ข้อมูลแผนรายประมาณการ**  $\mathscr{O}$ ® **and** 閘 **and** รายละเอียดการแจ้งจัดสรร มลแผนรายประมาณกา ข้อมลทางบัญชี แผนการเบิกจ่าย ผลการเบิกจ่าย ข้อมลจากระบบ RMMS —รายการแผนรายประมาณการ ■เพิ่มแผนรายประมาณการ **2.** ชื่อแผนรายประมาณการ<sup>ะ</sup> แผนรายประมาณการ\* (ไฟล์ pdf เท่านั้น) แผนรายประมาณการ\* (ไฟล์ xls,xlsx เท่านั้น) -<br>- กดเพื่อเปิดไฟล์ ■ ลบไฟล์ กิจกรรมเส้นทางจราจาร เลือกไฟล์ ไม่ได้เลือกไฟล์ใด วงเงินที่เสนอ(บาท)<sup>,</sup> วันที่แขวงส่งแผน<sup>,</sup> ้เลขที่หนังสือนำส่ง (แขวง)\* หนังสือนำส่ง (แขวง)\* (ไฟล์ pdf เท่านั้น) สทล.5 ขท.พิษณุโลกที่ 1/1234 ~ กดเพื่อเปิดไฟล์  $\blacksquare$  ลบไฟล์ 蔨 20,000,000 09/11/2564 ้เลขที่หนังสือนำส่ง (สทล.)\* วงเงินสทล.อนุมัติ(บาท)\* วันที่สทล.อนุมัติ<sup>เ</sup> หนังสือนำส่ง (สทล.)\* (ไฟล์ pdf เท่านั้น) สทล.5 ขท.พิษณฺโลกที่ 1/1234 ~ กดเพื่อเปิดไฟล์ █ ลบไฟล์ 20,000,000 10/11/2564 曲 **3.** บันทึก ้ยกเลิก ชื่อแผน สำนักงานทางหลวงอนุมัติ ส่วนกลางเห็นชอบ แขวงส่งแผน D 寒 เลขที่หนังสือ เลขที่หนังสือ ้วันที่ วันที่ เลขที่หนังสือ วงเงิน วงเงิน 顶 วงเงิน ้วันที่

ส่วนกลางเห็นชอบไม่สามารถแก้ไข/ลบได้

| ฟี กิจกรรมบำรุงรักษาทางหลวง ปี 2565 | 48,090,000.00 27 ก.ย. 64 | สทล.5<br>1/1774                   | <sup>สทธ.5</sup> พ.ศ. 2010 <mark>ขั้นตอนการแก้ไขรายการแผนรายประมาณการ</mark>                                                                                                    |  | ิลบรายการ |
|-------------------------------------|--------------------------|-----------------------------------|----------------------------------------------------------------------------------------------------|--|-----------|
| <u> โงกิจกรรมเส้นทางจราจาร</u>      | 20,000,000.00 09 พ.ย. 64 | สทล.5<br>ขท.พิษณุโลกที่<br>1/1234 | ่ 1. คลิก <mark>- เพื่อแก้ไขแผนรายประมาณการ</mark> <sub>l</sub><br>่ 2. ระบุข้อมูลพื้นฐานและแนบไฟล์<br><u>่ หากผู้ใช้ไม่ได้ระ</u> บข้อมูลที่สำคัญระบบจะทำกับข้อความสีแดงไว้ ၂<br>3. คลิก <b>บันทึก</b> |  |           |

หากส่วนกลางเห็นชอบแล้วผู้ใช้จะไม่สามารถแก้ไขและลบรายการแผนรายประมาณการได้ หากต้องการแก้ไข/ลบ ให้ติดต่อส่วนกลาง

#### **3). ข้อมูลทางบัญชี**

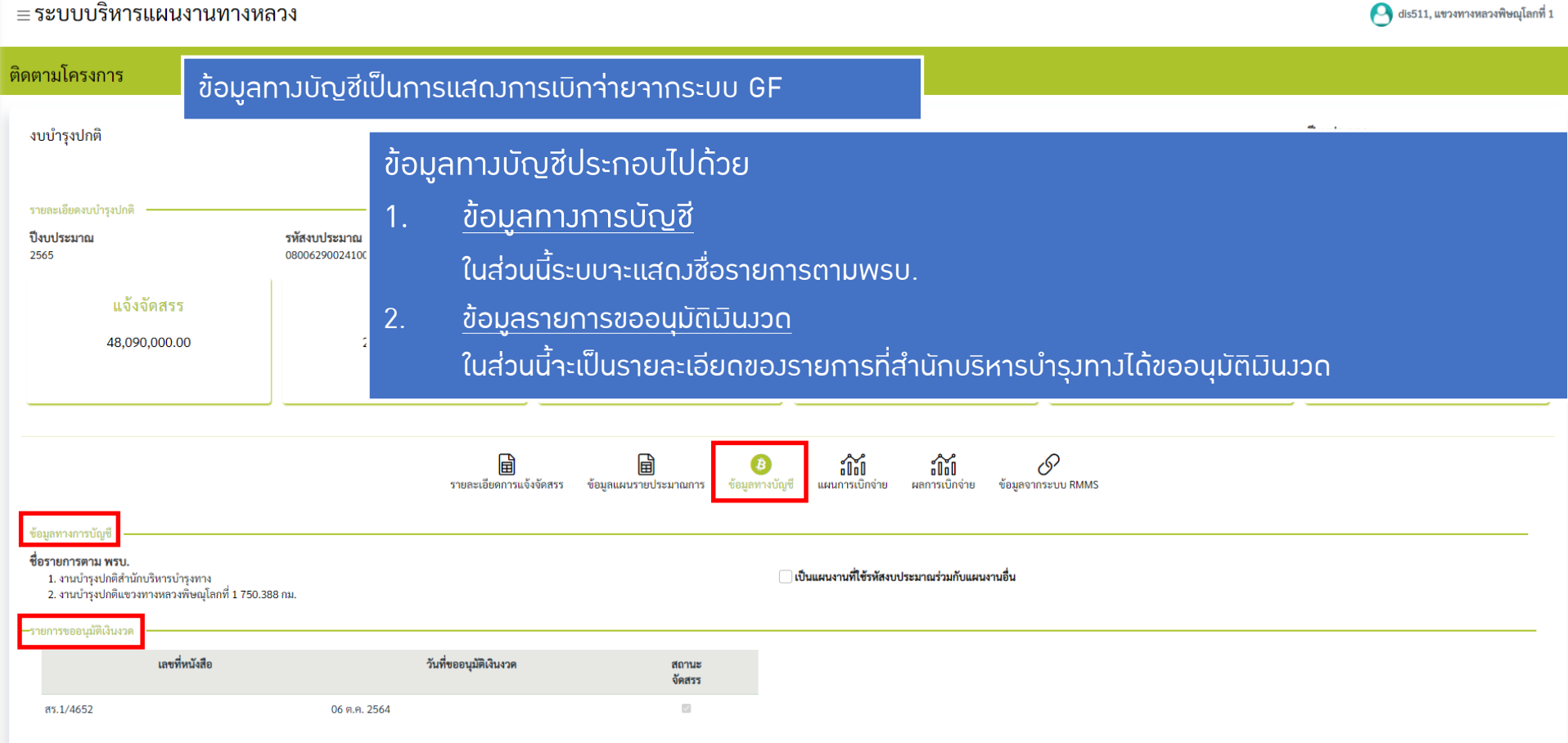

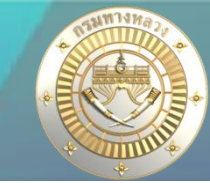

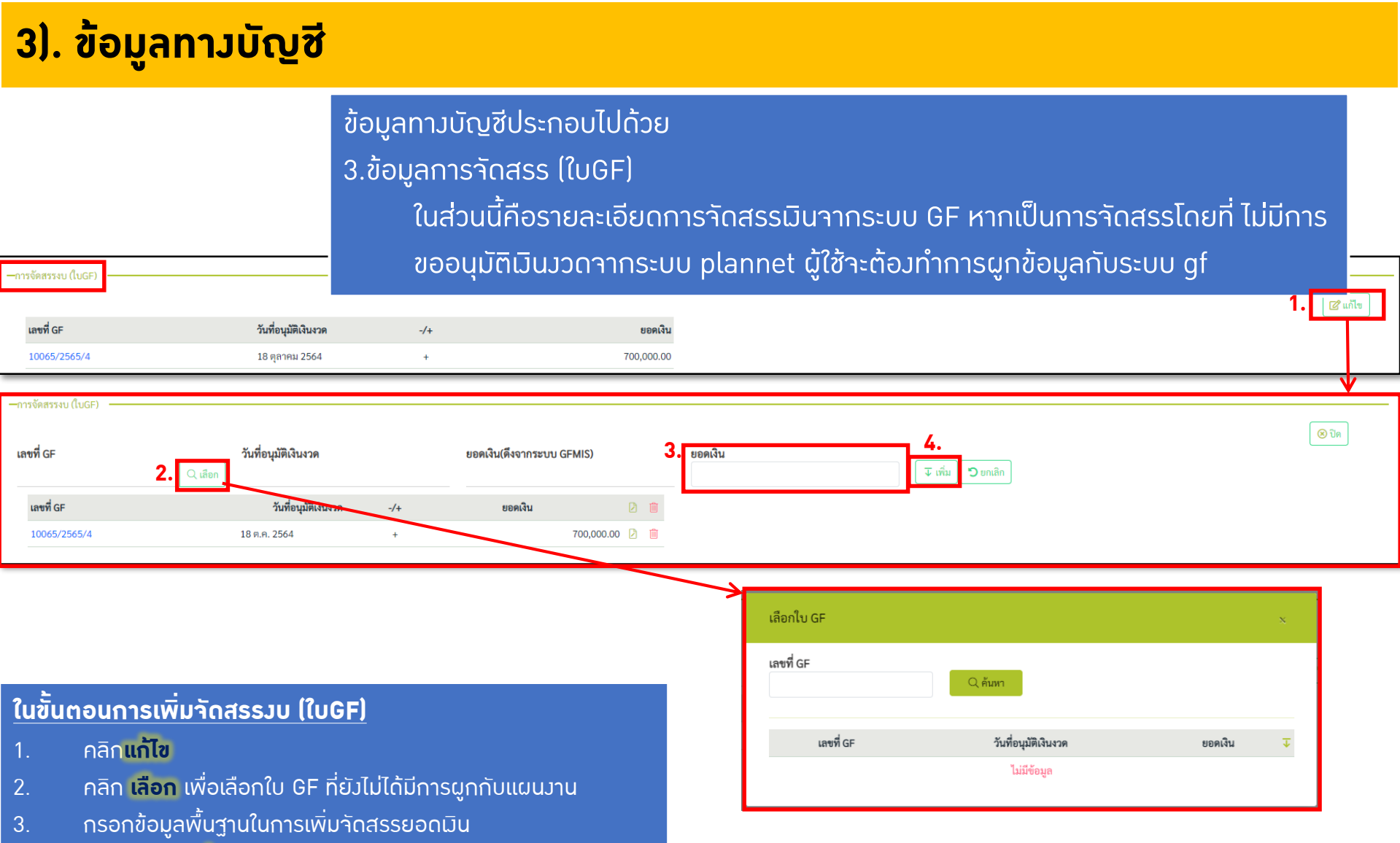

4. ท าการคลิก **เพิ่ม** เพื่อเพิ่มรายการจัดสรรงบ

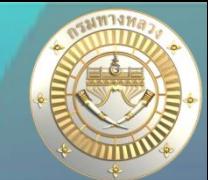

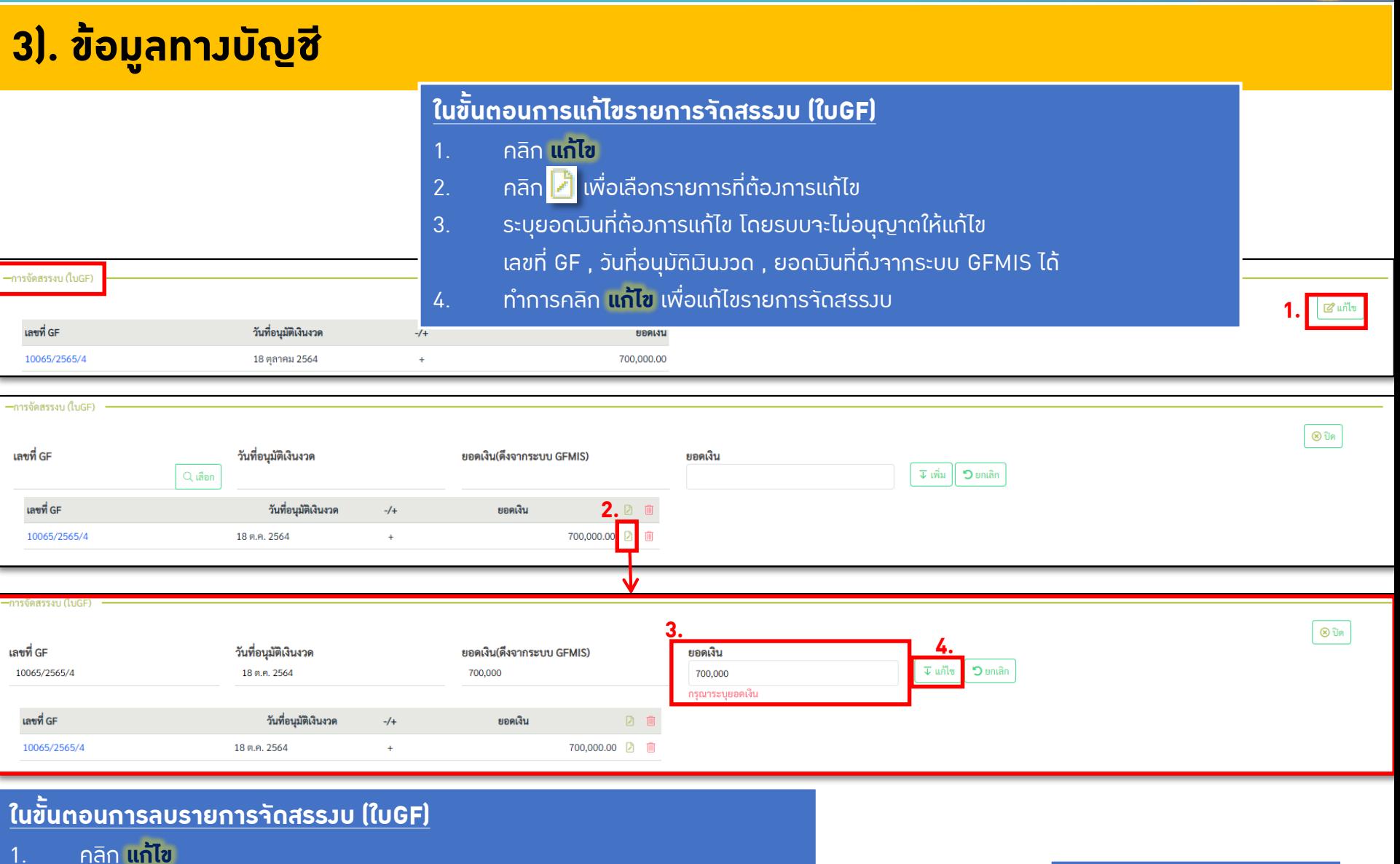

2. คลิก เพื่อลบรายการที่ต้องการ

## <u>1. การติดตามและรายงานความก้าวหน้าดำเนินงาน</u>

#### **3). ข้อมูลทางบัญชี**

#### ข้อมูลทางบัญชีประกอบไปด้วย

- 4. ข้อมูลสถานะการเบิกจ่ายงบประมาณ
	- ในส่วนนี้คือรายละเอียดของการเบิกจ่ายงบประมาณ โดยระบบจะแสดงข้อมูลเป็นรูปแบบยอด สะสม และดึงข้อมูลมาจากระบบ GF
- 5. ข้อมูลสถานะการเบิกจ่ายงบประมาณเงินกัน ในส่วนนี้คือรายละเอียดของการเบิกจ่ายงบประมาณเงินกัน โดยระบบจะแสดงข้อมูลเป็นรูปแบบ ยอดสะสม และดึงข้อมูลมาจากระบบ GF

รหัสงบประมาณ ใบสั่งซื้อ/สัญญาและเบิกจ่าย งบประมาณจัดสรร  $(nn)$ ใบสั่งซื้อ/สัญญา เปิกจ่าย ร้อยละ รวม (บาท) 0800629001410007 700,000.00  $0.00$  $0.00$  $0.00$  $0.00$ 

—สถานะการเบิกจ่ายงบประมาณ (เงินกัน)

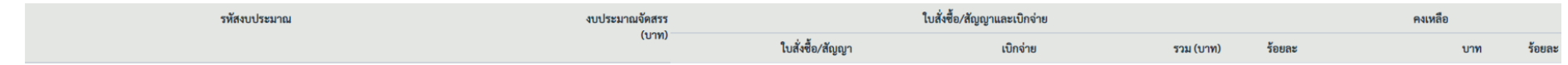

ไม่มีข้อมูลการเบิกจ่าย(เงินกัน)

เงินงวดล่าสุด :: 18 ตุลาคม 2564

**1IOW** 

ข้อมูล ณ วันที่ :: 4 พฤศจิกายน 2564 11:41 น

700,000.00

ร้อยละ

100.00

คงเหลือ

## <u>1. การติดตามและรายงานความก้าวหน้าดำเนินงาน</u>

#### **4). ข้อมูลแผนการเบิกจ่าย**

≡ระบบบริหารแผนงานทางหลวง

ติดตามโครงการ ข้อมูลแผนการเบิกจ่ายจะประกอบไปด้วย 1.ข้อมูลแผนการเบิกจ่าย ปีงบประมาณ งบบำรุงปกติ 2565 - ผู้ใช้สามารถแก้ไขแผนได้ รายละเอียดงบบำรงปกติ 2. ข้อมูลผู้แก้ไขข้อมูลแผนการเบิกจ่าย ปีงบประมาณ หลวง 2565 - ระบบจะอัพเดตข้อมูลการแก้ไขข้อมูลแผนการเบิกจ่ายเมื่อผู้ใช้ทำการแก้ไขแผน แจ้งจัดสรร คงเหลือ 48,090,000.00 24,045,000.00  $0.00$ 2,783,683.97 2,783,683.97 21,261,316.03 88.42%  $0.00%$ 11.58% 11.58% P 日 圖 Ø **and and** ข้อมูลจากระบบ RMMS รายละเอียดการแจ้งจัดสรร ข้อมูลแผนรายประมาณการ ข้อมูลทางบัญชี แผนการเบิก ผลการเบิกจ่าย แผนการเบิกจ่า วงเงินแจ้งจัดสรร 48,090,000.00 ■ แก้ไขแผน การเบิกจ่าย (บาท) ตุลาคม 2564 4,157,100.00 พฤศจิกายน 2564 4,157,200.00 ธันวาคม 2564 4.157.200.00 มกราคม 2565 4,001,000.00 **ระบบจะก าหนดค่าเริ่มต้นของเดือนเริ่มต้นของแผนเบิกจ่าย- เดือนสิ้นสุดของแผนเบิกจ่าย**

เมื่อส่วนกลา**วแจ้วมินแล้ว โดยจะกำหนดให้ 12 เดือน** 

dis511, แขวงทางหลวงพิษณุโลกที่ 1

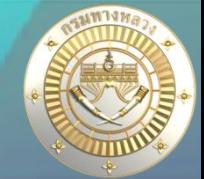

#### **4). ข้อมูลแผนการเบิกจ่าย**

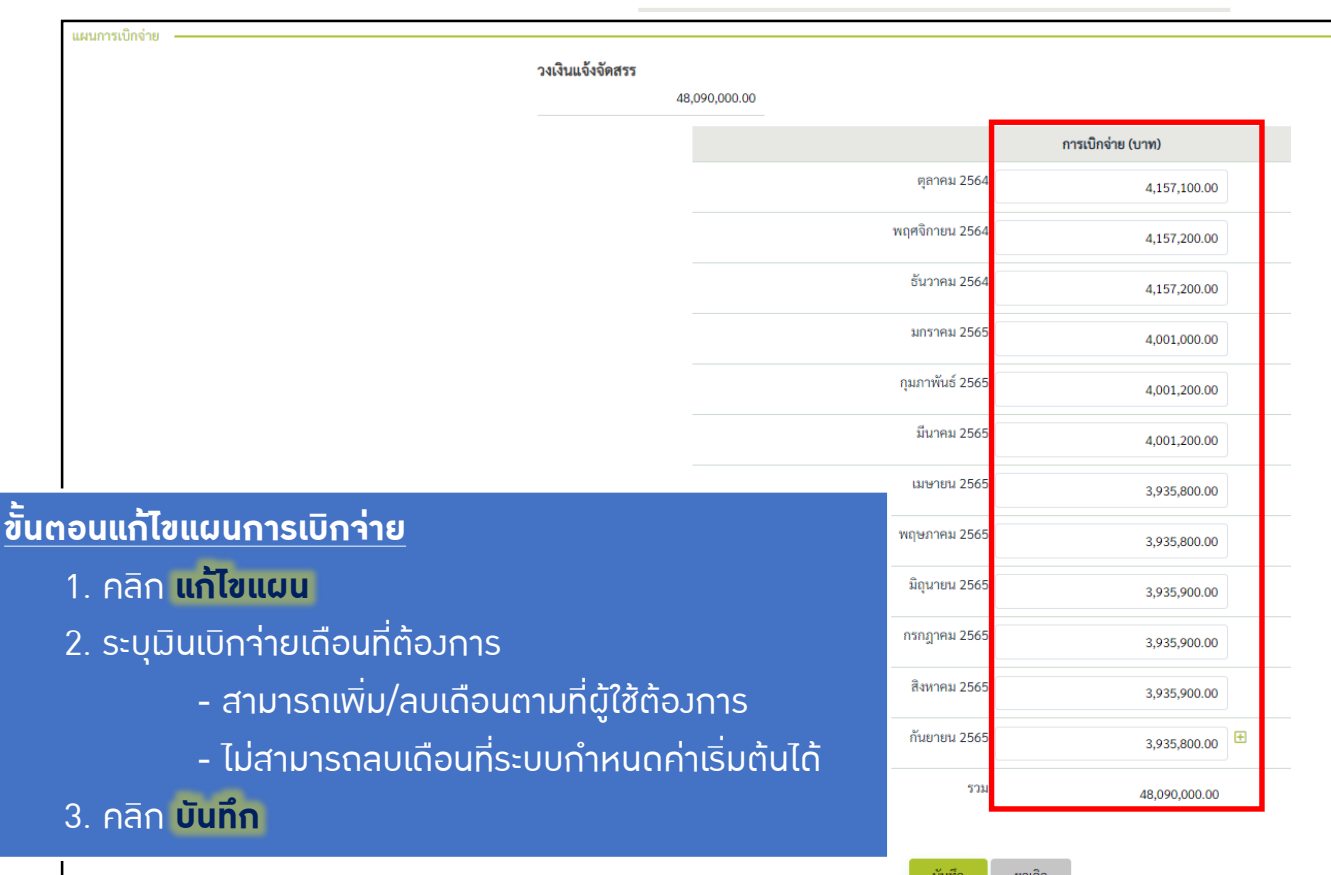

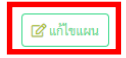

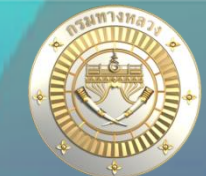

#### **5). ข้อมูลผลการเบิกจ่าย**

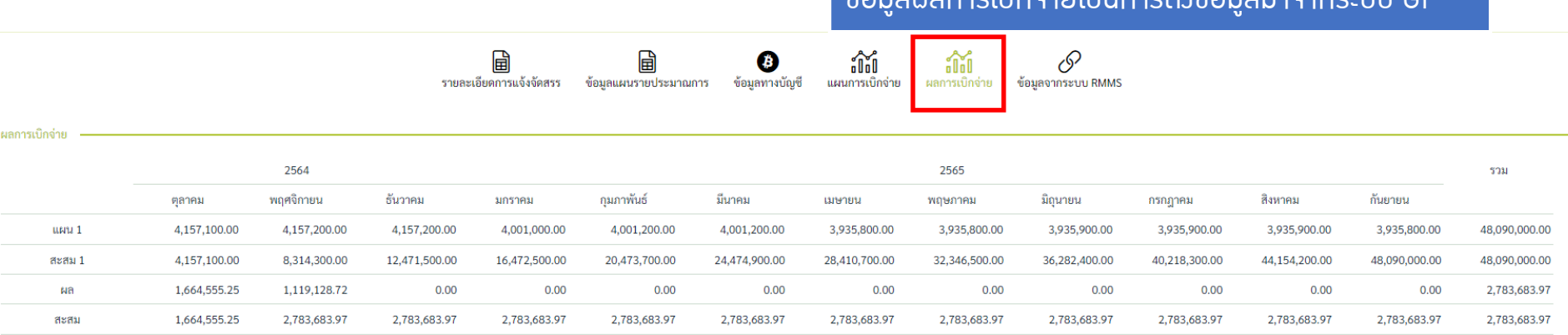

ข้อมูลผลการเบิกจ่ายเป็นการดึงข้อมูลมาจากระบบ GF

ปัญหา

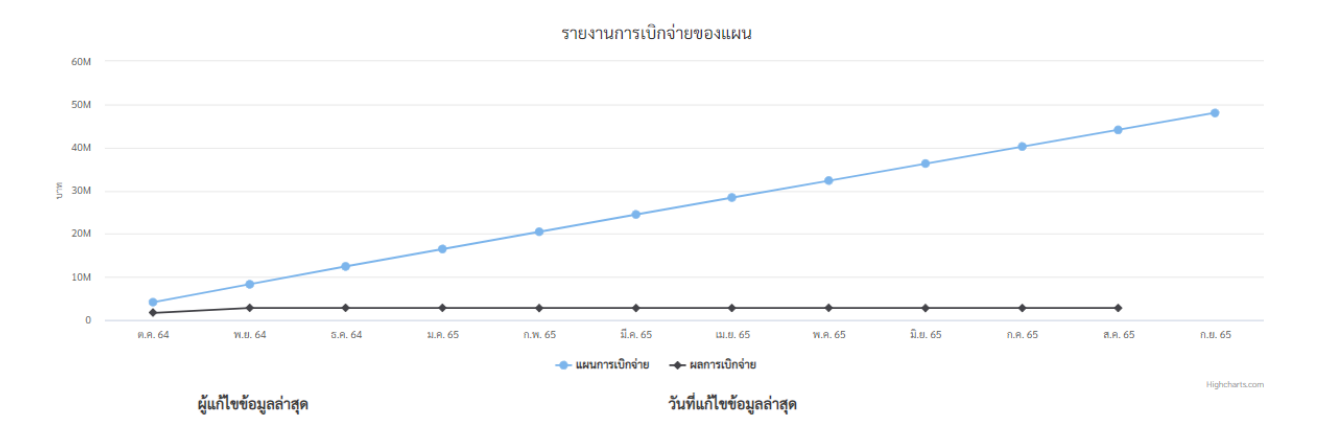

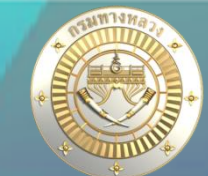

#### **6). ข้อมูลจากระบบ RMMS**

圖 圖 ❸ รายละเอียดการแจ้งจัดสรร ข้อมูลแผนรายประมาณการ ข้อมูลทางบัญชี

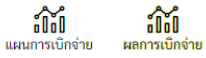

 $\mathscr{S}$ ้อมูลจากระบบ RMMS

งบประมาณจัดสรร :: 48.090.000.00

ข้อมูลผลการเบิกจ่ายเป็นการดึงข้อมูลมาจากระบบ RMMS เพื่อให้ผู้ใช้ได้ทำการเปรียบเทียบระหว่างเบิกจ่ายจากระบบ GF กับ ระบบ RMMS

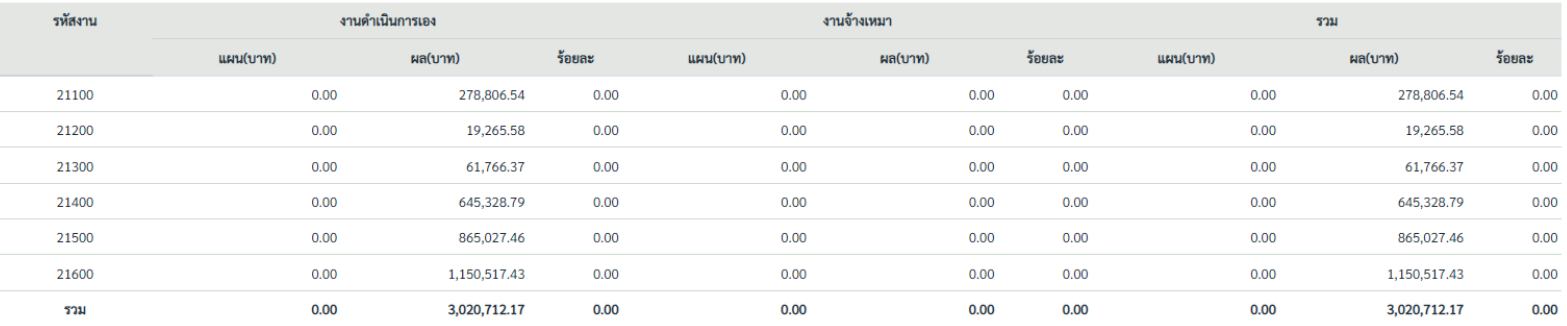

#### จำแนกตามหมวดค่าใช้จ่าย

ข้อมลจากระบบ RMMS

จำแนกตามรหัสงาน

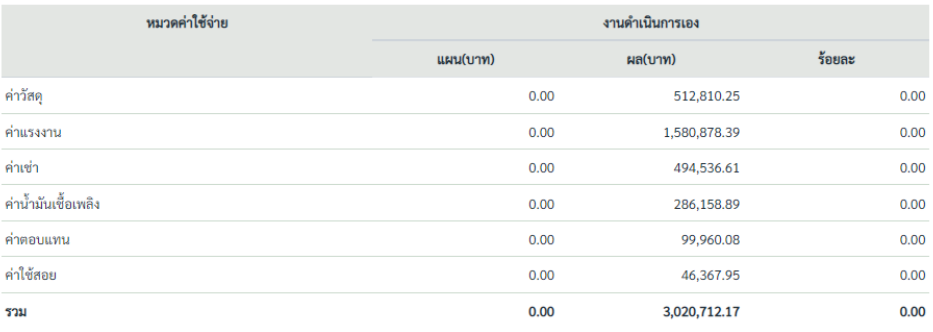

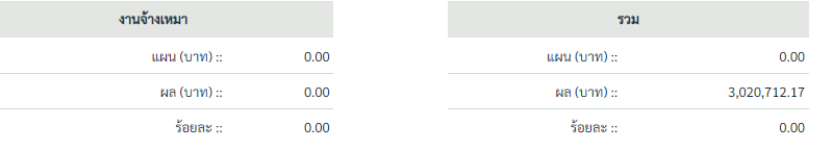